# GDSVU GDSII View/Plot for Windows

GDSVU is a low cost easy-to-use tool to view stream data used for masks. The program is optimized to quickly load and display any valid GDSII file.

You can select the structure to view and also how many levels of hierarchy to look down through. Each layer can be assigned a unique color and fill pattern. Structures can be ID'd as well as strings of text and the individual vertices of paths and boundaries. Critical dimensions can easily be measured. GDSVU/W is s true 32 bit NT application but also runs on Windows 95 and even on Windows 3.1 using Microsoft's Win32s subsystem.

### **Features**

- *Runs on Windows 3.1/95/NT*
- *Floating Network License*
- *True Win32 Application*
- *Plot to Lasers and Inkjets*
- *Customizable Fill Patterns*
- *Measure Critical Dimensions*

#### *Edit*

The Edit pull down lets you capture all or part of the display area to the clipboard,. Ideal for pasting views of your chip into word processing programs. *View Controls*

A convenient tear-off menu enables you to easily move through the display.

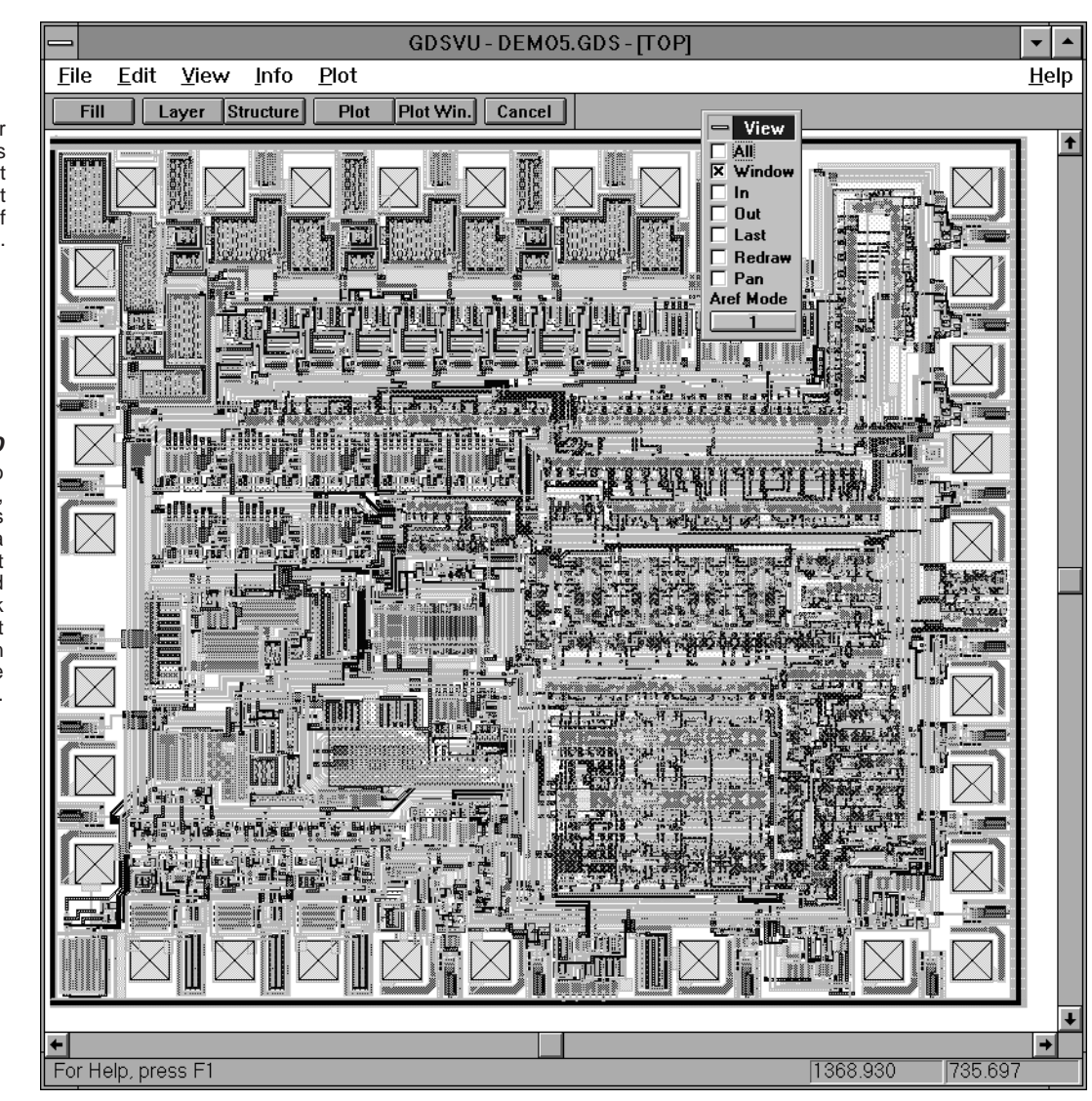

*File Preferences* GDSVU remembers your

preferences such as background color, default layer fill pattern file, last directory used, display of text and markers.

#### *Info*

Click on a structure to get its name, mag, insertion coordinates and rotation. Click on a boundary vertex to get coordinates, layers and number of sides. Click on a string of text to get mag, rotation, insertion point and reference location.

#### *The GDSVU Layer Table*

From this menu you assign fill patterns and outline colors to each layer. Just double click on the Outline or Fill box in order to edit the color and pattern. You may assign each layer number a name for easy reference; it will also display on your plot header.

When examining a GDSII file you can switch layers on or off with just a click on the checkbox. GDSVU is able to display up to 999 layers.

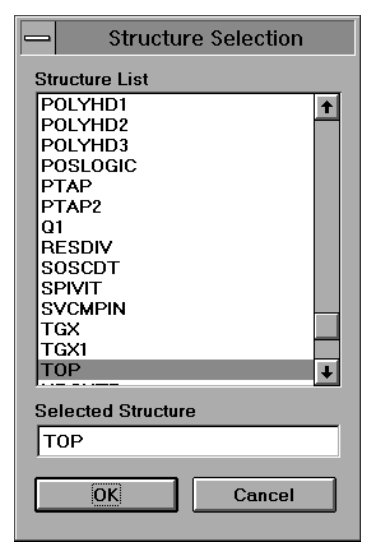

# *Structure Selection*

GDSVU can display any structure and all data referenced by that structure. To select the structure to view just scroll through the list and pick its name.

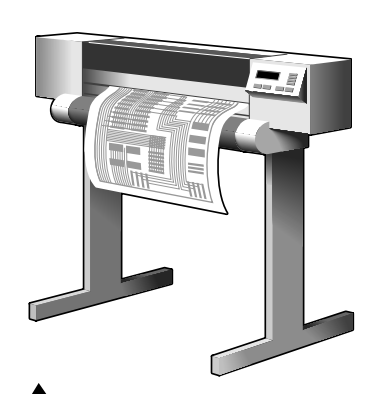

## *Plotting*

GDSVU supports plotting to HP's LaserJet and color inkjet family of plotters with page sizes up to 11 x 17 inches. For larger plots use our GDSPLOT dedicated plotting software that supports multithreading and banding.

*ARTWORK CONVERSION SOFTWARE, INC.* **1320 Mission St. Suite 5 Santa Cruz, CA 95060**

**Layer Table** GDS Fill Fill No. Description Color Layer  $\Box$  0  $\ddot{\phantom{1}}$  $\blacksquare$ Text OK 83  $\overline{\mathbf{x}}$  1 diffusion Cancel 84  $\overline{\mathbf{x}}$  2 |implant **Apply** 85  $\overline{\mathbf{x}}$  3 metal 86  $\overline{\mathsf{x}}$  4 metal| Help 103  $\overline{\mathbf{x}}$  5 diffusion 82  $\overline{\mathbf{X}}$  6 poly|  $\overline{\mathbf{x}}$  7  $\mathbf{1}$ |via  $16$  $\overline{\times}$  8 lpads 5  $\Box$ 9 text-no plot  $\overline{\mathbf{x}}$  10 102 poly2  $\bf{0}$  $\Box$  11  $\bf{0}$  $\Box$  12  $\Box$  13  $\bf{0}$  $\bf{0}$  $\Box$  14  $\Box$  15  $\bf{0}$  $\ddot{\phantom{0}}$ All On All Off  $PgUp$  $PgDn$  ||Home | End

#### *Fill Pattern Palette*

GDSVU supports up to 1024 custom fill patterns. Users can easily design their own fill patterns. The display and plotting fill patterns match exactly. There are special fill patterns for vias and contacts that enable you to see through the via.

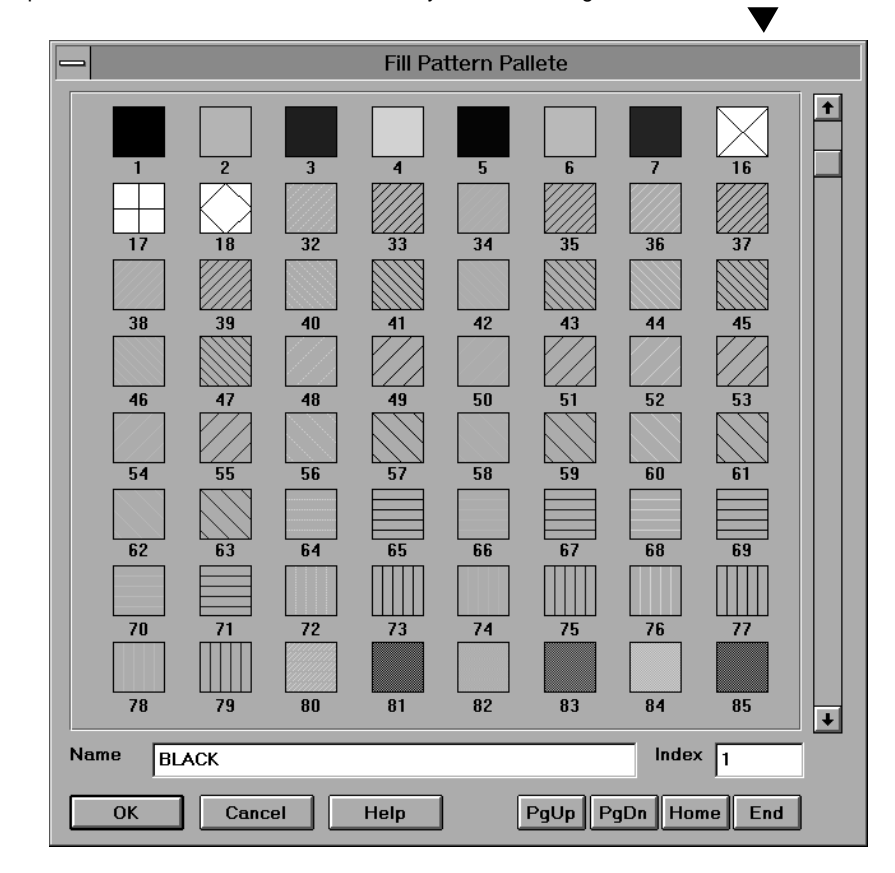

**T 408.426.6163 F 408.426.2824** **email: info@artwork.com WEB http://www.artwork.com**